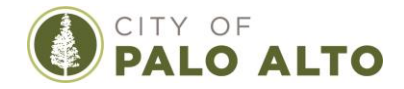

## **Public Comment Instructions For City of Palo Alto Bicycle/Pedestrian Plan Update**

Members of the Public may provide public comments on the City of Palo Alto Bicycle/Pedestrian Plan Update as follows:

- 1. **Written public comments** (including visuals such as presentations, photos, etc) may be submitted by email to [Transportation@CityofPaloAlto.org.](mailto:Transportation@CityofPaloAlto.org) Please follow these instructions:
	- A. Please email your written comments **by 12:00 pm (noon) on the Monday the week before (eight days before)** the upcoming Palo Alto Pedestrian and Bicycle Advisory Committee (PABAC) meeting, unless otherwise indicated. Details of upcoming PABAC meetings are available on the City's [PABAC webpage.](https://www.cityofpaloalto.org/gov/depts/trn/bicycling_n_walking/pabac.asp)
		- Written public comments will be attached to the upcoming PABAC meeting agenda packet.
		- Written comments submitted after 12:00pm (noon) on the Monday before the upcoming PABAC meeting will be attached to the following PABAC meeting agenda packet.
	- B. Please **lead your email subject line with "BPTP Update".**
	- C. When providing comments with reference to the current [City of Palo Alto](https://cityofpaloalto.org/civicax/filebank/documents/31928)  [Bicycle/Pedestrian Plan 2012,](https://cityofpaloalto.org/civicax/filebank/documents/31928) please be as specific as possible by indicating the chapter number, section heading number, and/or page number.
- 2. **Spoken public comments using a computer** will be accepted through the teleconference meeting. To address the Committee, click on the URL in the agenda packet for Zoom. Please follow these instructions:
	- A. You may download the Zoom client or connect to the meeting in-browser.
		- If using your browser, make sure you are using a current, up-to-date browser: Chrome 30+, Firefox 27+, Microsoft Edge 12+, Safari 7+. Certain functionality may be disabled in older browsers including Internet Explorer.
	- B. You may be asked to enter an email address and name. We request (but do not require) that you identify yourself by name as this will be visible online and will be used to notify you that it is your turn to speak.
	- C. When you wish to speak, click on "raise hand." Staff will activate and unmute speakers in turn. Speakers will be notified shortly before they are called to speak.
	- D. When called, please limit your remarks to the time limit allotted by the Chair.

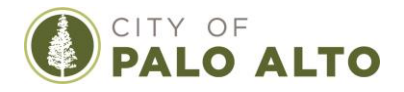

- 3. **Spoken public comments using a smart phone app** will be accepted through the teleconference meeting. To address the Committee, download the Zoom application onto your smart phone from the Apple App Store or Google Play Store and enter the Meeting ID in the agenda. Please follow the instructions B-D above.
- 4. **Spoken public comments using a phone (cell or land line) without an app** will be accepted through the teleconference meeting. Use the telephone number listed in the agenda. When you wish to speak, press \*9 on your phone to "raise hand." You will be asked to provide your first and last name before addressing the Committee. When called, press \*6 on your phone to unmute. Please limit your remarks to the time limit allotted by the Chair.